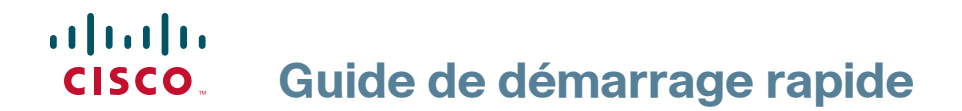

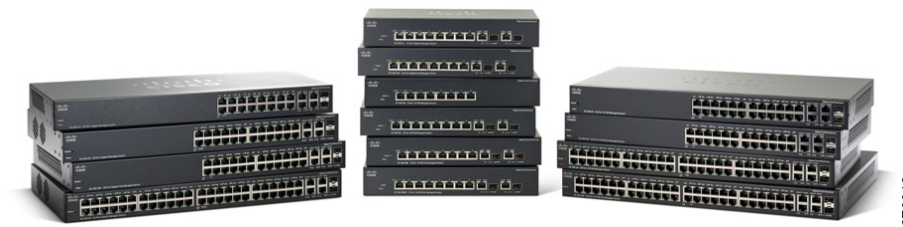

# **Commutateurs administrables Cisco série 300**

# **Bienvenue**

Merci d'avoir choisi le commutateur administrable Cisco 300, appareil de communication en réseau de Cisco. Cet appareil est conçu pour être immédiatement opérationnel en tant que pont standard. Dans sa configuration par défaut, il transfère des paquets entre des appareils connectés dès sa mise sous tension.

Avant de procéder à l'installation du commutateur, assurez-vous que le contenu du colis a été livré dans son intégralité, que vous pouvez accéder au Guide d'administration du commutateur administrable Cisco 300 et que vous disposez d'un ordinateur équipé d'un navigateur Web vous permettant d'utiliser les outils Web de gestion du système.

## **Contenu du colis**

- **•** Commutateur administrable Cisco 300
- **•** Kit de montage sur bâti
- **•** Kit de montage mural (uniquement pour les appareils à 8 ports)
- **•** Cordon d'alimentation (adaptateur secteur inclus avec les appareils à 8 ports)
- **•** Le présent guide de démarrage rapide
- **•** CD de documentation
- **•** Câble série
- **•** Pieds en caoutchouc

Ce guide a pour objectif de vous aider à vous familiariser avec les caractéristiques du commutateur administrable et décrit également le déploiement de l'appareil sur votre réseau. Pour plus d'informations, rendez-vous sur la page [www.cisco.com/go/300switches](http://www.cisco.com/go/300switches).

# **1**

# **Montage du commutateur Cisco**

Vous disposez de trois modes d'installation physique du commutateur. Vous pouvez :

- **•** placer le commutateur sur une surface plane ;
- **•** fixer le commutateur au mur (appareils à 8 ports uniquement) ;
- **•** installer le commutateur dans un bâti standard (d'une hauteur 1U).

Veillez à ne pas installer l'appareil dans un emplacement qui remplit l'une des conditions suivantes :

 **• Une température ambiante élevée** : reportez-vous au tableau suivant pour connaître les valeurs nominales de température ambiante élevée pour chaque commutateur.

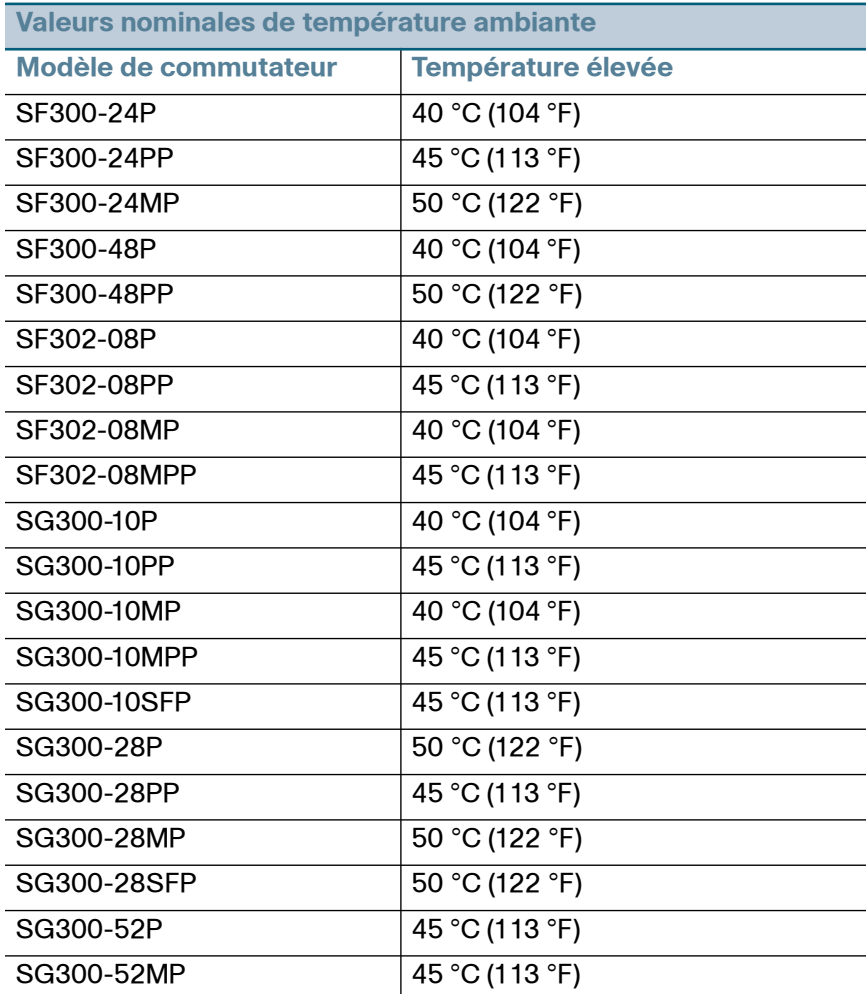

- **Une ventilation limitée** : pour éviter toute surchauffe de l'appareil, les deux panneaux latéraux ne doivent pas être obstrués.
- **Une surcharge mécanique** : l'appareil doit être posé à plat et être parfaitement stable pour empêcher tout glissement ou déplacement par rapport à son emplacement d'origine.
- **Surcharge du circuit** : le branchement de l'appareil à la prise secteur ne doit en aucun cas surcharger le circuit.

## **Montage sur bâti**

- **ÉTAPE1** Retirez les quatre vis des panneaux latéraux. Veillez à retirer uniquement les vis à proximité de la partie avant du commutateur. Gardez les vis pour réinstaller le commutateur ultérieurement. (Ne retirez pas les quatre vis des panneaux latéraux à proximité de la partie arrière du commutateur.)
- **ÉTAPE2** Placez l'une des cales d'espacement fournies sur le panneau latéral du commutateur, de sorte à aligner les quatre trous de la cale sur ceux des vis du commutateur. Placez un support de montage sur bâti sur la cale d'espacement et remettez en place les quatre vis retirées à l' **Étape 1**.

**REMARQUE** Si les vis ne sont pas assez longues pour refixer le support de montage par-dessus les cales d'espacement, retirez ces dernières et fixez le support directement sur le boîtier.

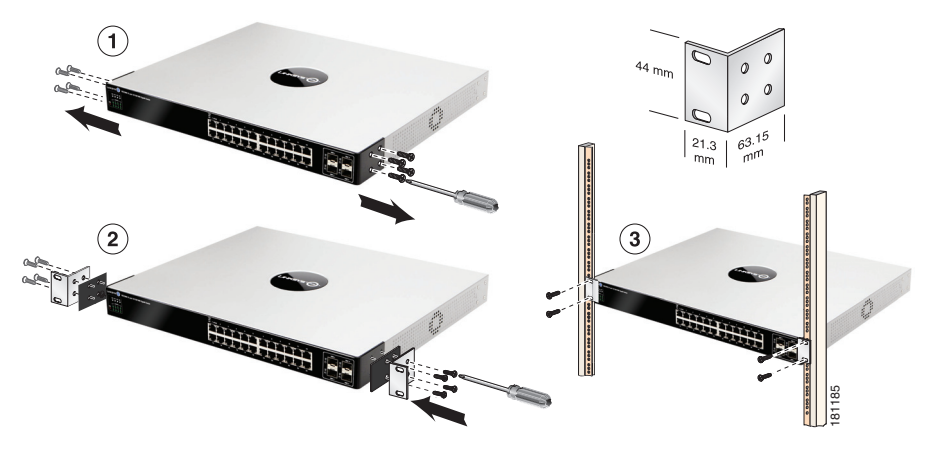

- **ÉTAPE3** Répétez l'**Étape 2** pour l'autre côté du commutateur.
- **ÉTAPE4** Après avoir correctement fixé le matériel de montage, vous pouvez installer le commutateur dans un bâti standard de 19 pouces, soit 482,6 mm.

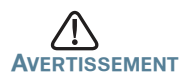

**TISSEMENT** Pour garantir une bonne stabilité, chargez le bâti en partant du bas, où vous placerez les appareils les plus lourds. Si la charge est trop importante en haut du bâti, celui-ci risque de basculer.

## **Montage mural**

Seuls les modèles à 8 ports du commutateur peuvent être fixés au mur.

**REMARQUE** Vous devez monter le commutateur de telle façon que ses ports soient positionnés vers le haut ou le bas. Ne montez pas le commutateur en le positionnant avec les ports sur le côté.

Un kit de montage mural est fourni avec votre commutateur. Les dimensions de ce kit se présentent comme suit :

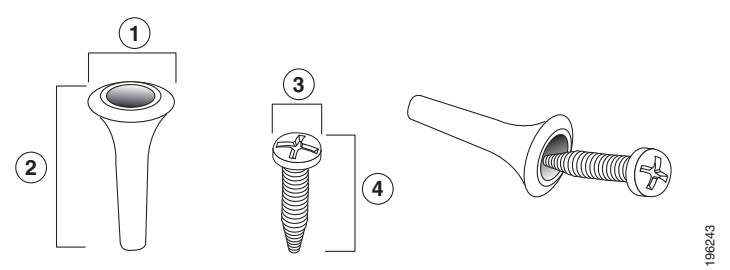

1 8 mm/0,4 po 2 22,2 mm/0,9 po 3 6,8 mm/0,3 po 4 17,6 mm/0,7 po

Pour procéder au montage mural du commutateur administrable, percez deux trous pilotes en les espaçant de 95 mm (3,7 po.), fixez les ancrages et les vis fournis au mur, puis faites glisser le commutateur pour le positionner sur les vis.

Vous devez laisser un espace minimum de 130 mm (5 po.) de chaque côté.

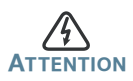

**ATTENTION** Tout montage non conforme peut endommager l'appareil ou entraîner des blessures. Cisco ne peut en aucun cas être tenu responsable de tout dommage résultant d'un montage mural non conforme.

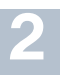

## **Connexion des périphériques réseau**

Pour connecter le commutateur au réseau :

- **ÉTAPE1** Branchez le câble Ethernet sur le port Ethernet d'un ordinateur, d'une imprimante, d'un périphérique de stockage réseau ou de tout autre appareil en réseau.
- **ÉTAPE2** Branchez l'autre extrémité du câble Ethernet à l'un des ports Ethernet numérotés du commutateur administrable.

Le voyant du port Ethernet passe au vert lorsque la connexion est active. Reportez-vous à la section **[Fonctionnalités du](#page-12-0)  [commutateur administrable Cisco série 300](#page-12-0)** pour obtenir des informations détaillées sur les différents ports et DEL de chaque commutateur.

**ÉTAPE3** Renouvelez l'**Étape 1** et l'**Étape 2** pour chaque appareil que vous voulez relier au commutateur administrable.

**REMARQUE** Cisco vous recommande vivement d'utiliser un câble de catégorie 5 ou supérieure pour la connectivité Gigabit. Lorsque vous connectez vos périphériques réseau, veillez à ne pas dépasser la distance de câblage maximale, qui est de 100 mètres (328 pieds). Une fois la connexion établie, il est possible que les périphériques reliés ou le réseau LAN ne soient opérationnels qu'au bout d'une minute. Ce comportement est normal.

## **Remarques relatives à l'alimentation PoE (Power over Ethernet, alimentation par câble Ethernet)**

Si votre commutateur gère l'alimentation électrique par câble Ethernet (PoE), consultez les informations propres à chaque modèle dans le tableau :

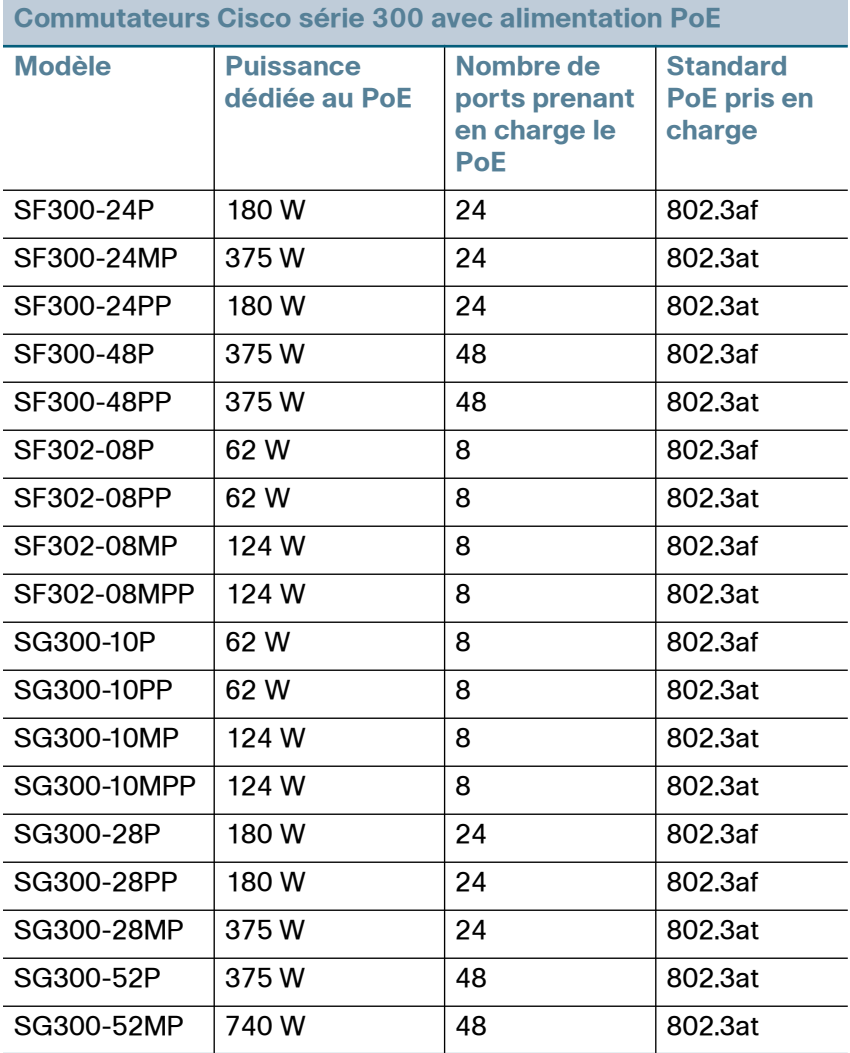

**REMARQUE** Les commutateurs compatibles avec la norme PoE 802.3af fournissent un maximum de 15,4 W à tout port PoE Gigabit 10/100. Les commutateurs compatibles avec la norme 802.3at fournissent un maximum de 30 W à tout port PoE.

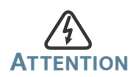

**Frantion de la commutateur ne doit être relié qu'à des réseaux PoE** sans branchement sur secteur.

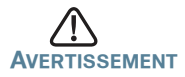

**AVERTISSEMENT** Tenez compte des éléments suivants lorsque vous connectez des commutateurs capables de fournir une alimentation PoE :

> les commutateurs PoE sont des appareils PSE (Power Sourcing Equipment) qui fournissent une alimentation CC à des périphériques alimentés (PD, Powered Devices). Ces derniers englobent notamment des téléphones VoIP, des caméras IP et des points d'accès sans fil. Les commutateurs PoE peuvent détecter et alimenter des périphériques connectés PoE existants pré-standard. En raison de la prise en charge du PoE hérité, un commutateur PoE agissant en tant qu'appareil PSE peut détecter et alimenter à tort un appareil PSE connecté, y compris d'autres commutateurs PoE, en tant que PD hérité.

> Même si les commutateurs PoE sont des appareils PSE qui doivent bénéficier de courant alternatif, ils peuvent être alimentés en tant que PD hérité par un autre appareil PSE suite à une erreur de détection. Dans cette situation, le commutateur PoE risque de ne pas fonctionner correctement et peut également ne pas alimenter convenablement ses PD connectés.

> Pour éviter toute erreur de détection, vous devez désactiver le PoE au niveau des ports des commutateurs PoE que vous utilisez pour vous connecter à des appareils PSE. Vous devez également d'abord alimenter un appareil PSE avant de le connecter à un commutateur PoE. Lorsqu'un périphérique est considéré à tort comme un PD, vous devez déconnecter le périphérique du port PoE, puis l'alimenter avec du courant alternatif avant de reconnecter ses ports PoE.

#### **Configuration du Commutateur administrable Cisco 3**

## **Avant de commencer**

Reportez-vous aux notes de version du produit pour consulter la configuration requise pour l'ordinateur d'administration. Deux méthodes s'offrent à vous pour accéder au commutateur et effectuer son administration : soit en utilisant l'interface Web sur votre réseau IP, soit à partir de l'interface de ligne de commande via le port de console. L'utilisation de ce port nécessite des connaissances avancées.

## **Accès au commutateur et gestion du dispositif**

## **Utilisation de l'interface Web**

Afin d'accéder au commutateur depuis l'interface Web, vous devez connaître l'adresse IP utilisée par votre commutateur. L'adresse IP par défaut utilisée par le commutateur est **192.168.1.254**.

Lorsque le commutateur utilise l'adresse IP par défaut, la DEL System clignote de manière continue. Lorsque le commutateur utilise une adresse IP affectée par un serveur DHCP ou une adresse IP statique configurée par un administrateur, la DEL System reste allumée (le protocole DHCP est activé par défaut).

**REMARQUE** Si vous gérez le commutateur via une connexion réseau et si l'adresse IP est modifiée par un serveur DHCP ou manuellement, vous ne pourrez plus accéder au commutateur. Pour pouvoir utiliser l'interface Web, vous devez saisir la nouvelle adresse IP du commutateur dans votre navigateur. Si vous gérez le commutateur via une connexion de port de console, la connexion est maintenue.

Pour configurer le commutateur par le biais d'un réseau IP :

#### **ÉTAPE1** Mettez l'ordinateur et le commutateur sous tension.

**ÉTAPE2** Définissez la configuration IP sur votre ordinateur.

- a. Si le commutateur utilise l'adresse IP par défaut 192.168.1.254, vous devez choisir une adresse IP dans la plage de valeurs comprises entre 192.168.1.1 et 192.168.1.253, qui ne soit pas encore utilisée par l'ordinateur.
- b. Si les adresses IP sont affectées par un serveur DHCP, assurez-vous que le serveur DHCP est en cours d'exécution et qu'il est accessible pour le commutateur et l'ordinateur. Vous devrez peut-être éteindre et rallumer les appareils pour qu'ils

puissent détecter leur nouvelle adresse IP fournie par le serveur DHCP.

**REMARQUE** La procédure spécifique à suivre pour modifier l'adresse IP sur votre ordinateur dépend du type d'architecture et du système d'exploitation dont vous disposez. Utilisez la fonctionnalité Aide et support de votre ordinateur et effectuez une recherche portant sur l'« Adressage IP » (IP Addressing).

- **ÉTAPE3** Ouvrez une fenêtre de navigateur Web. Si vous êtes invité à installer un plug-in ActiveX lors de la connexion à l'appareil, suivez les instructions pour accepter ce plug-in.
- **ÉTAPE4** Saisissez l'adresse IP du commutateur dans la barre d'adresses, puis appuyez sur Entrée. Par exemple, **http://192.168.1.254**.

La page de connexion du commutateur s'affiche.

**ÉTAPE5** Saisissez les informations de connexion par défaut :

- **•** Nom d'utilisateur : cisco
- **•** Mot de passe par défaut : cisco (les mots de passe sont sensibles à la casse)

**ÉTAPE6** S'il s'agit de votre première connexion à l'aide du nom d'utilisateur et du mot de passe par défaut, la page Modifier le mot de passe s'ouvre. La procédure à suivre pour créer un nouveau nom d'utilisateur et mot de passe est affichée sur cette page. Saisissez un nouveau mot de passe d'administrateur, puis cliquez sur Appliquer.

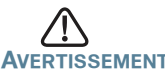

**AVERTISSEMENT** Avant de quitter l'interface Web, cliquez sur l'icône Enregistrer, afin d'enregistrer toute modification apportée à la configuration de démarrage. Si vous quittez l'utilitaire avant d'avoir enregistré votre configuration, toutes les modifications seront perdues lors du prochain démarrage du commutateur.

La fenêtre **Mise en route** s'affiche. Vous pouvez désormais configurer le commutateur. Consultez le Guide d'administration des commutateurs gérés Cisco série 300 pour plus d'informations.

#### **Utilisation du port de console**

Pour configurer le commutateur par le biais du port de console :

- **ÉTAPE1** Connectez un ordinateur au port de console du commutateur en utilisant le câble série fourni.
- **ÉTAPE2** Lancez une application de terminal telle que HyperTerminal sur l'ordinateur.
- **ÉTAPE3** Configurez l'utilitaire avec les paramètres suivants :
	- **•** 115 200 bits par seconde (la version 1.2.5 du micrologiciel propose la détection automatique des bauds ; cette fonctionnalité étant activée par défaut, le commutateur doit détecter la vitesse une fois que vous avez appuyé sur Entrée).
	- **•** 8 bits de données
	- **•** aucune parité
	- **•** 1 bit d'arrêt
	- **•** aucun contrôle de flux
- **ÉTAPE4** Saisissez un nom d'utilisateur et un mot de passe. Les noms d'utilisateur et les mots de passe sont sensibles à la casse et acceptent les caractères alphanumériques. Le nom d'utilisateur par défaut est cisco, le mot de passe par défaut est cisco.
- **ÉTAPE5** S'il s'agit de votre première connexion à l'aide du nom d'utilisateur et du mot de passe par défaut, le message suivant s'affiche :

Veuillez changer votre mot de passe dans les paramètres par défaut. Veuillez changer le mot de passe pour une meilleure protection du réseau. Voulez-vous changer le mot de passe (O/N) [**O**] ?

**ÉTAPE6** Sélectionnez **O** (Oui) et saisissez un nouveau mot de passe d'administrateur.

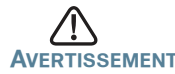

**AVERTISSEMENT** Avant de quitter la page, enregistrez les modifications apportées à la configuration en exécutant la commande suivante :

copy running-config startup-config

Vous pouvez désormais configurer le commutateur. Pour obtenir plus d'informations, reportez-vous au Guide d'administration du commutateur administrable Cisco Small Business série 300.

**REMARQUE** Si vous n'utilisez pas de serveur DHCP sur votre réseau, définissez le type d'adresse IP du commutateur sur **Static**, puis modifiez l'adresse IP statique et le masque de sous-réseau en fonction de la topologie de votre réseau. Faute de quoi, l'adresse IP par défaut 192.168.1.254 risque d'être utilisée par plusieurs commutateurs.

## **Résolution des problèmes de connexion**

Si vous ne parvenez pas à accéder à votre commutateur à partir de l'interface Web, il est possible que le commutateur ne soit pas accessible depuis l'ordinateur. Vous pouvez tester les connexions réseau en utilisant la commande **ping** sur un ordinateur exécutant Windows :

- **ÉTAPE1** Ouvrez une fenêtre de commande en sélectionnant **Démarrer**> **Exécuter**, puis saisissez **cmd**.
- **ÉTAPE2** À l'invite de la fenêtre de **commande**, entrez **ping**, suivi de l'*adresse IP du commutateur administrable*. Par exemple, **ping** 192.168.1.254 (l'adresse IP statique par défaut du commutateur administrable).

Si vous pouvez accéder au commutateur, vous devriez obtenir une réponse semblable à :

Envoi d'une requête Ping192.168.1.254 avec 32 octets de données : Réponse de 192.168.1.254 : octets=32 temps<1ms TTL=128

> Si vous ne pouvez pas accéder au commutateur, vous devriez obtenir une réponse semblable à :

Envoi d'une requête Ping 192.168.1.254 avec 32 octets de données : Délai d'attente de la demande dépassé.

## **Causes possibles et résolutions**

Connexion Ethernet de mauvaise qualité :

Vérifiez les DEL afin d'obtenir les indications appropriées. Vérifiez les connecteurs du câble Ethernet pour vous assurer qu'ils sont correctement branchés au commutateur et à l'ordinateur.

Mauvaise connexion au port de console :

Vérifiez les connecteurs du câble console pour vous assurer qu'ils sont correctement branchés au commutateur et à l'ordinateur. Assurez-vous que l'utilitaire pour port de console est configuré avec les paramètres appropriés.

### Adresse IP erronée :

Assurez-vous d'utiliser l'adresse IP appropriée pour le commutateur. Vous pouvez déterminer l'état relatif à l'origine de l'adresse IP actuelle du commutateur à partir de la DEL System. Vous pouvez déterminer l'adresse IP actuelle du commutateur à partir de l'interface du port de console via l'interface CLI ou en la demandant à votre administrateur réseau.

Vérifiez qu'aucun autre appareil n'utilise la même adresse IP que le commutateur.

#### Aucune route IP :

Si le commutateur et votre ordinateur se trouvent sur des sousréseaux IP distincts, un ou plusieurs routeurs sont nécessaires pour acheminer les paquets entre les deux sous-réseaux.

Temps d'accès inhabituellement long :

En raison de la logique de détection de boucles STP standard, si vous ajoutez de nouvelles connexions, 30 à 60 secondes peuvent être nécessaires pour que les interfaces concernées et/ou le réseau LAN soient opérationnels.

#### <span id="page-12-0"></span>**Fonctionnalités du commutateur administrable Cisco série 300 4**

Cette section comprend une description des aspects extérieurs du commutateur administrable, notamment des ports, DEL et connexions.

## **Ports situés sur le panneau avant**

Les ports et les DEL sont situés sur le panneau avant du commutateur.

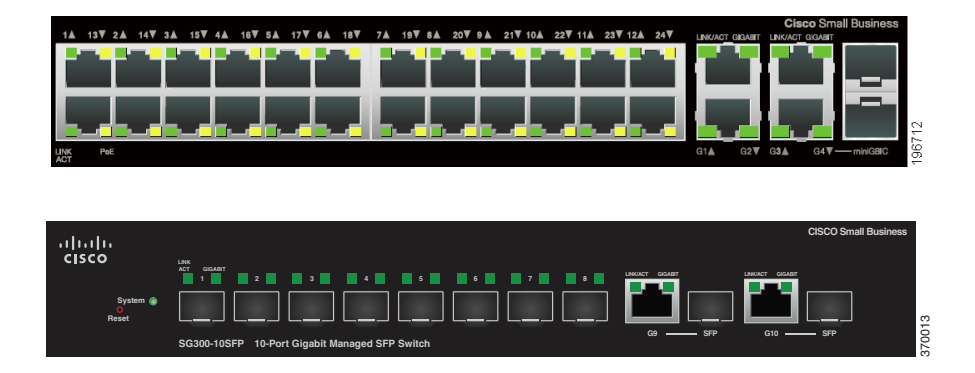

Ports Ethernet RJ-45 : ces ports permettent de relier au commutateur des périphériques réseau, tels que des ordinateurs, imprimantes et points d'accès.

Port SFP (si disponible) : les ports SFP (Small form-Factor Pluggable) sont des points de connexion pour les modules destinés à connecter le commutateur à d'autres commutateurs. Ces ports sont également communément appelés ports miniGBIC (miniGigaBit Interface Converter). Le terme de port SFP sera utilisé dans ce quide.

- **•** Les ports SFP sont compatibles avec les modules Cisco MGBT1, MGBSX1, MGBLH1, MGBLX1, MGBBX1, MFELX1, MFEFX1, MFEBX1 et MGBT1, ainsi qu'avec des modules d'autres marques.
- **•** Certaines interfaces SFP sont partagées avec un autre port RJ-45, appelé port mixte. Lorsque le port SFP est actif, le port RJ-45 adjacent est désactivé. Vous repérez les ports mixtes par la présence d'un trait de connexion au niveau du panneau, comme le montre l'exemple suivant :

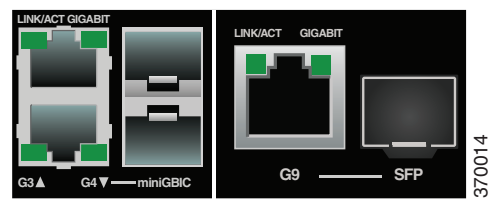

 **•** Les DEL du port RJ-45 correspondant s'allument pour réagir au trafic de l'interface SFP.

**REMARQUE** Les SG300-10SFP et SG300-28SFP disposent de ports SFP dédiés. L'état et la signification des DEL sont identiques à ceux des ports RJ-45.

## **DEL situées sur le panneau avant**

DEL **System** : (verte) reste allumée lorsque le commutateur est sous tension et clignote lors du démarrage, de l'exécution de tests automatiques et de l'obtention d'une adresse IP. Lorsque la DEL clignote en orange, le commutateur a détecté une défaillance matérielle.

DEL LINK/ACT : (verte) située sur la gauche du port. Reste allumée lorsqu'une liaison est détectée entre le port correspondant et un autre appareil. Elle clignote lorsque le trafic passe par ce port.

DEL PoE (si disponible) : (orange) située sur la droite du port. Reste allumée pour indiquer qu'un appareil relié au port correspondant est alimenté.

DEL 100M (si disponible) : (verte) située sur la droite du port. Reste allumée lorsqu'un autre appareil est connecté au port, est sous tension et qu'une liaison de 100 Mbit/s est établie entre les appareils. Lorsque cette DEL est éteinte, la vitesse de connexion est inférieure à 100 Mbit/s ou aucun dispositif n'est relié à ce port.

DEL Gigabit (si disponible) : (verte) située sur la droite du port. Reste allumée lorsqu'un autre appareil est connecté au port, est sous tension et qu'une liaison de 1 000 Mbit/s est établie entre les appareils. Lorsque cette DEL est éteinte, la vitesse de connexion est inférieure à 1 000 bit/s ou aucun dispositif n'est relié à ce port.

Port SFP (si disponible) : (verte) située sur la partie droite d'un port GE. Reste allumée de manière continue lorsqu'une connexion est établie via le port partagé. Elle clignote lorsque le trafic passe par ce port.

## **Bouton Reset**

Vous pouvez réinitialiser le commutateur en insérant une épingle ou un trombone dans l'ouverture prévue à cet effet. Pour plus d'informations, reportez-vous à la section **[Restauration de la configuration d'origine de](#page-15-0)  [l'appareil](#page-15-0)**.

## **Panneau arrière**

Le port d'alimentation et le port de console sont situés sur le panneau arrière du commutateur administrable.

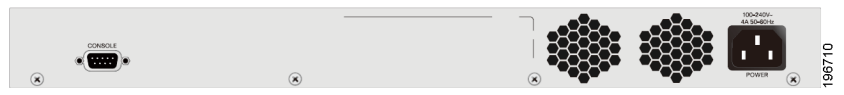

Power : c'est au niveau de ce port que vous connectez le commutateur à l'alimentation. En fonction du modèle de votre commutateur, vous utiliserez un cordon d'alimentation ou un adaptateur secteur.

Console : c'est au niveau de ce port que vous pouvez connecter un câble série au port série d'un ordinateur à des fins de configuration à l'aide d'un programme d'émulation de terminal.

#### <span id="page-15-0"></span>**Restauration de la configuration d'origine de l'appareil 5**

Pour utiliser le bouton **Reset** afin de redémarrer ou de réinitialiser le commutateur administrable, procédez comme suit :

- **•** Pour **redémarrer** le commutateur administrable, appuyez sur le bouton **Reset** pendant moins de dix secondes.
- **•** Pour **restaurer** la configuration d'origine du commutateur administrable :
	- 1. Déconnectez le commutateur administrable du réseau ou désactivez tous les serveurs DHCP de votre réseau.
	- 2. Alors que l'appareil est sous tension, appuyez sur le bouton **Reset** et maintenez-le enfoncé pendant plus de dix secondes.

# **Pour en savoir plus**

**6**

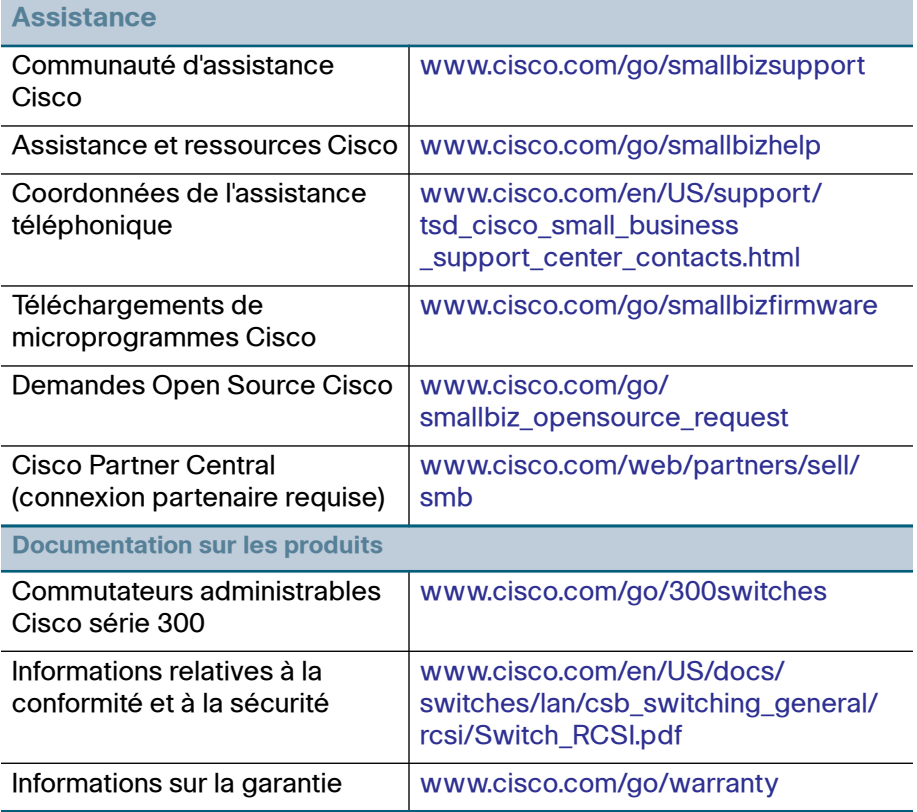

#### **Siège social aux États-Unis**

Cisco Systems, Inc. www.cisco.com

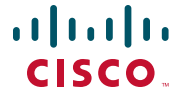

Cisco a plus de 200 bureaux dans le monde entier. Les adresses, numéros de téléphone et numéros de télécopie sont indiqués sur le site web Cisco à l'adresse [www.cisco.com/go/offices](http://www.cisco.com/go/offices).

#### **78-21475-01B0**

Cisco et le logo Cisco sont des marques commerciales ou des marques commerciales déposées de Cisco Systems Inc. et/ou de ses filiales aux États-Unis et dans d'autres pays. Pour consulter la liste des marques commerciales Cisco, rendez-vous sur : **[www.cisco.com/go/trademarks](http://www.cisco.com/go/trademarks)**. Les autres marques commerciales mentionnées sont la propriété de leurs détenteurs respectifs. L'utilisation du terme « partenaire » n'implique pas une relation de partenariat entre Cisco et une autre entreprise. (1110R)

© 2014 Cisco Systems, Inc. Tous droits réservés.